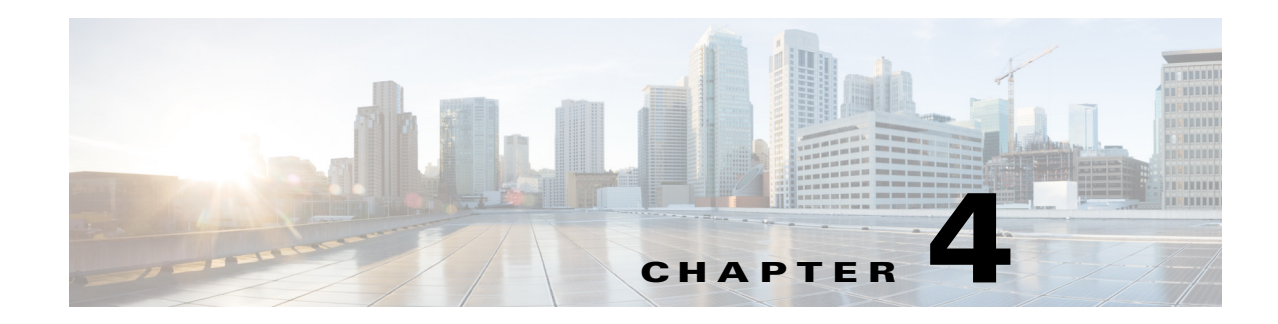

# **PE-to-CE Design Options**

While the domain creating the MPLS L3 service consisting of P and PE routers remains the same regardless of access technologies, the technologies and designs used to connect the PE to CE device varies considerably based on technology preference, installed base, and operational expertise.

Common characteristics, however, exist for each of the options. Each design needs to consider the following:

- **•** The topology implemented, either hub-and-spoke or rings
- **•** How redundancy is configured
- **•** The type of QoS implementation

Network availability is critical for enterprises because network outages often lead to loss of revenue. In order to improve network reliability, branch/Campus routers and data centers are multihomed on PE devices using one of the various access topologies to achieve PE node redundancy. Each topology should, however, be reliable and resilient to provide seamless connectivity. This is achieved as described in this chapter, which includes the following major topics:

- **•** [Inter-Chassis Communication Protocol, page 4-1](#page-0-0)
- **•** [Ethernet Access, page 4-2](#page-1-0)
- [nV \(Network Virtualization\) Access, page 4-16](#page-15-0)
- **•** [Native IP-Connected Access, page 4-25](#page-24-0)
- [MPLS Access using Pseudowire Headend, page 4-28](#page-27-0)

# <span id="page-0-0"></span>**Inter-Chassis Communication Protocol**

PE nodes connecting to dual-homed CE work in active/standby model with active PE taking care of forwarding and standby PE monitoring the active PE status to take over forwarding in case of active PE failure. The nodes require a mechanism to communicate local connectivity failure to the CE and to detect peer node failure condition so that traffic can be moved to the standby PE. Inter-Chassis Communication Protocol (ICCP) provides the control channel to communicate this information.

ICCP allows active and standby PEs, connecting to dual-homed CPE, to exchange information regarding local link failure to CPE and detect peer node failure or its Core Isolation. This critical information helps to move forwarding from active to standby PE within milliseconds. PEs can be co-located or geo-redundant. ICCP communication between PEs occurs either using dedicated link between PEs or using the core network. ICCP configuration includes configuring redundancy group (RG) on both PEs with each other's address for ICCP communication. Using this information, PEs set up ICCP control

 $\mathbf l$ 

connection and different applications like Multichassis Link Aggregation Group (MC-LAG) and Network Virtualization (nV) described in the next sections use this control connection to share state information. ICCP is configured as described below.

## **ICCP Configuration**

**Step 1** Add an ICCP redundancy group with the mentioned group-id.

```
redundancy
   iccp 
    group group-id
```
**Step 2** This is the ICCP peer for this redundancy group. Only one neighbor can be configured per redundancy group. The IP address is the LDP router-ID of the neighbor. This configuration is required for ICCP to function.

```
 member 
   neighbor neighbor-ip-address
 !
```
**Step 3** Configure ICCP backbone interfaces to detect isolation from the network core, and trigger switchover to the peer PE in case the core isolation is occurred on the active PE. Multiple backbone interfaces can be configured for each redundancy group. When all the backbone in-terfaces are not UP, this is an indication of core iso-lation.

```
backbone
       backbone interface interface-type-id
     !
```
We discussed ICCP providing control channel between PEs to communicate state information to provide resilient access infrastructure which can be used by different topologies. The next section discusses various access topologies that can be implemented among branch, campus or data center devices, and the Enterprise L3VPN network. Each topology ensures redundancy and fast failure detection and convergence mechanisms to provide seamless last mile connectivity.

# <span id="page-1-0"></span>**Ethernet Access**

Ethernet access can be implemented in hub-and-spoke OR ring access as described below.

## **Hub-and-Spoke Using MC-LAG Active/Standby**

In hub-and-spoke access topology, CE device is dual homed to PE devices in the MPLS VPN network. The MC-LAG feature provides an end-to-end interchassis redundancy solution for Enterprise. MC-LAG involves PE devices collaborating through ICCP connection to act as a single Link Aggregation Group (LAG) from the perspective of CE device, thus providing device-level and link-level redundancy. To achieve this, PE devices use ICCP connection to coordinate with each other to present a single LACP bundle (spanning the two devices) to the CE device. Only one of the PE devices forwards traffic at any one time, eliminating the risk of forwarding loops. L3VPN service is configured on this bundle interface or subinterface on PE. PE devices coordinate through the ICCP connection to perform a switchover while presenting an unchanged bundle interface to the CE for the following failure events:

- **• Link failure**—A port or link between the CE and one of the PEs fails.
- **Device failure—Meltdown or reload of one of the PEs, with total loss of connectivity to the CE, the** core and the other PE.
- Core isolation—A PE loses its connectivity to the core network and therefore is of no value, being unable to forward traffic to or from the CE.

*Figure 4-1 Figure X. Hub-and-Spoke Access with MLACP* 

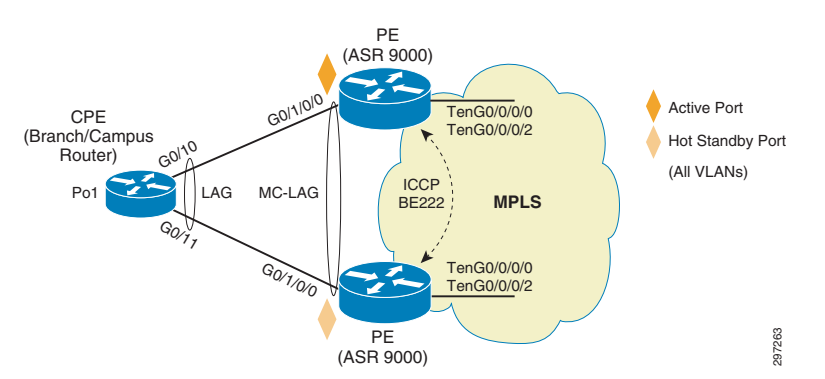

A loss of connectivity between the PEs may lead both devices to assume that the other has experienced device failure; this causes them to attempt to take on the active role, which causes a loop. CE can mitigate this situation by limiting the number of links so that only links connected to one PE are active at a time. Hub-and-spoke access configuration is described in [Table 4-1.](#page-2-0)

<span id="page-2-0"></span>*Table 4-1 Hub-and-Spoke Access Configuration*

| <b>PE1 Configuration</b>           | <b>PE2 Configuration</b>           | <b>Explanation</b>                                                                                                    |
|------------------------------------|------------------------------------|----------------------------------------------------------------------------------------------------|
| redundancy<br>iccp<br>group 222    | redundancy<br>iccp<br>group 222    | Adds Redundancy config mode for ICCP<br>group 222                                                                                                 |
| mlacp node 1                       | mlacp node 2                       | Sets the LACP system priority to be used<br>in this ICCP Group. Should be unique for<br>each PE.                                                  |
| mlacp system mac<br>0000.000e.1100 | mlacp system mac<br>0000.000e.1100 | Configures the LACP system ID to be.<br>used in this ICCP Group. Should be same<br>on both PEs.                                                   |
| mlacp system priority 1            | mlacp system priority 1            | Sets the LACP system priority to be used<br>in this ICCP Group. Recommended to<br>configure higher priority (lower value) on<br>PE <sub>s</sub> . |
| member<br>neighbor 100.111.11.2    | member<br>neighbor 100.111.11.1    | Configures neighbor PE for Redundancy<br>group                                                                                                    |

 $\mathbf{I}$ 

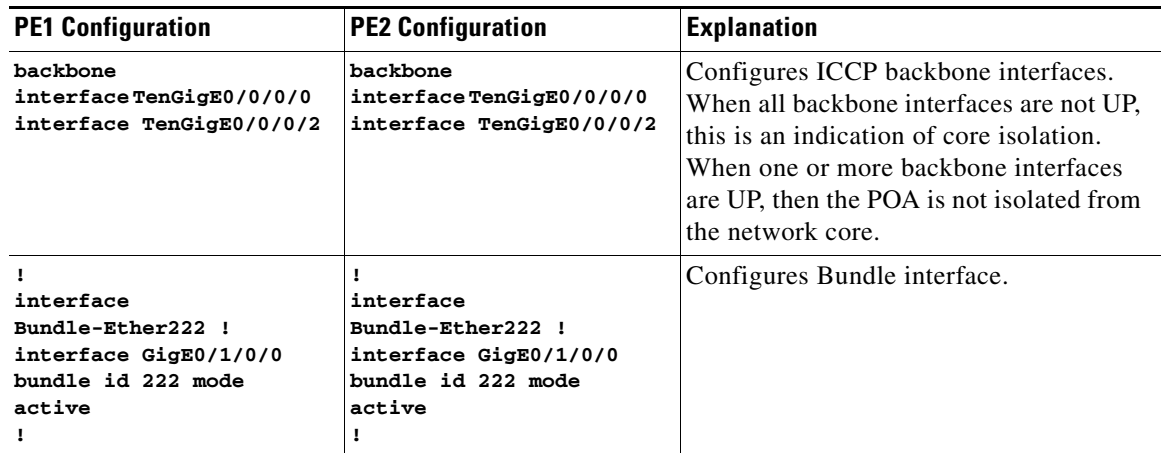

### *Table 4-1 Hub-and-Spoke Access Configuration (continued)*

<span id="page-3-0"></span>[Table 4-2](#page-3-0) describes CE configuration.

### *Table 4-2 CE Configuration*

![](_page_3_Picture_222.jpeg)

MC-LAG provides interchassis redundancy based on the active/standby PE model. In order to achieve the active/active PE model for both load balancing and redundancy, we can use VRRP as described below.

### **Hub-and-Spoke with VRRP IPv4 and IPv6 Active/Active**

In hub-and-spoke access topology, the CE device is dual homed to PE devices in the MPLS VPN network. VRRP is used to provide VLAN-based redundancy and load balancing between PEs by configuring VRRP groups for multiple data VLANs on PEs. Each PE acts as a VRRP master for a set of VLANs. CE uses VRRP address as the default gateway. Half of the VLAN's traffic uses one VRRP master PE and the other half uses the other VRRP master PE. If any link or node fails on a PE, all traffic is switched to the other PE and it takes over the role of VRRP master for all the VLANs. This way both load balancing and redundancy between PEs is achieved using VRRP. BFD can be used to fast detect the VRRP peer failure. In order to detect core isolation, VRRP can be configured with backbone interface tracking so that if the backbone interface goes down, PE will decrease its VRRP priority and the peer PE will take master ownership for all the VLANs and switchover the traffic.

The branch /campus router CE is configured so that each of its uplinks to PEs is configured to forward all local VLANs. The data-path forwarding scheme causes the CE to automatically learn which PE or interface is active for a given VLAN. This learning occurs at an individual destination MAC address level.

Ш

Hub-and-spoke with VRRP configuration includes configuring bundle interface on both PE devices on the links connecting to the CE. In this case, although bundle interfaces are used, in contrast to MC-LAG, they are not aggregated across the two PEs. On PE ASR9000s, bundle subinterfaces are configured to match data VLANs, and VRF are configured on them for L3VPN service. VRRP is configured on these L3 interfaces. For achieving ECMP, one PE is configured with a higher priority for one VLAN VRRP group and the other PE for another VLAN VRRP group. VRRP hello timers can be changed and set to a minimum available value of 100msec. BFD is configured for VRRP for fast failover and recovery. For core isolation tracking, VRRP is configured with backbone interface tracking for each group so that if all backbone interfaces go down, the overall VRRP priority will be lowered below peer PE VRRP priority and the peer PE can take the master ownership.

![](_page_4_Figure_3.jpeg)

![](_page_4_Figure_4.jpeg)

### **PE Configuration**

![](_page_4_Picture_199.jpeg)

### **address 112.1.1.1**

**Step 7** Configure millisecond timers for advertisement with force keyword to force the timers.

### **timer msec 100 force**

**Step 8** BFD enabled between PEs to detect fast failures.

```
 bfd fast-detect peer ipv4 112.1.1.3
```
**Step 9** Enable backbone tracking so that if one interface goes down, VRRP priority will be lowered by 100 and if two interfaces go down, (core isolation) priority will be lowered by 200; that will be lower than peer default priority and switchover will take place.

```
 track interface TenGigE0/0/0/0 100
   track interface TenGigE0/0/0/0 100
 !
```
**Step 10** Enter VRRP IPv6 address family for bundle subinterface.

 **address-family ipv6** 

**Step 11** Configure VRRP group 112.

 **!**

 **vrrp 112**

**Step 12** Make high priority for VRRP group 112 to 254 so that PE becomes VRRP active for this group.

 **priority 254**

**Step 13** Allow preemption to be delayed for a configurable time period, allowing the router to popu-late its routing table before becoming the active router.

 **preempt delay 15**

**Step 14** Configure VRRP address for the VRRP group.

 **address global 2001:112:1:1::1** 

**Step 15** Configure millisecond timers for advertisement with force keyword to force the timers.

 **timer msec 100 force address linklocal autoconfig**

**Step 16** Enter Bundle subinterface VRRP Configuration Mode.

**interface Bundle-Ether1.13** 

**Step 17** Enter VRRP IPv4 address family for bundle subinterface.

### **address-family ipv4**

**Step 18** Configure VRRP group 113. Default priority for VRRP group 113 so that other PE with 254 priority becomes VRRP active for this group.

 **vrrp 113**

**Step 19** Configure VRRP address for the VRRP group.

 **address 113.1.1.1**

**Step 20** Configure millisecond timers for advertisement with force keyword to force the timers.

 **timer msec 100 force**

**Step 21** BFD enabled between PEs tp detect fast failures.

```
 bfd fast-detect peer ipv4 113.1.1.3
  !
 !
```
**Step 22** Enter VRRP IPv6 address family for bundle subinterface.

 **address-family ipv6**

**Step 23** Configure VRRP group 113. Default priority for VRRP group 113 so that other PE becomes VRRP active for this group.

 **vrrp 113**

**Step 24** Configure VRRP address for the VRRP group.

 **address global 2001:113:1:1::1**

**Step 25** Configure millisecond timers for advertisement with force keyword to force the timers.

 **address linklocal autoconfig** 

**Step 26** BFD enabled between PEs tp detect fast failures.

 **timer msec 100 force**

**Step 27** Configure physical interface with Bundle.

**interface GigabitEthernet0/3/1/12 bundle id 1 mode on**

**interface Bundle-Ether1.12**

**Step 28** Configure VRF under interface for L3VPN service.

```
 vrf BUS-VPN2
   ipv4 address 112.1.1.2 255.255.255.0 
   ipv6 address 2001:112:1:1::2/64
   encapsulation dot1q 112
!
interface Bundle-Ether1.13
```
**Step 29** Configure VRF under interface for L3VPN service.

```
 vrf BUS-VPN2
ipv4 address 113.1.1.2 255.255.255.0
ipv6 address 2001:113:1:1::2/64
encapsulation dot1q 113
```
Access switch is configured with data VLANs allowed on PE and CE-connecting interfaces. Spanning tree is disabled as Pseudo MLACP takes care of the loop prevention.

## **Access Switch Configuration**

![](_page_6_Picture_195.jpeg)

a l

```
switchport mode trunk
!
interface GigabitEthernet0/13
switchport trunk allowed vlan 100-103,112,113 
switchport mode trunk
!
interface GigabitEthernet0/14
switchport trunk allowed vlan 100-103,112,113 
switchport mode trunk
```
## **CPE Configuration**

```
Step 1 SVI configuration.
```

```
interface Vlan112
ip address 112.1.1.251 255.255.255.0 
ipv6 address 2001:112:1:1::251/64
```
**Step 2** SVI configuration.

**!**

```
interface Vlan113
ip address 113.1.1.251 255.255.255.0 
ipv6 address 2001:113:1:1::251/64
!
```
**Step 3** IPv4 and IPv6 static routes configured with next hop as VRRP address. One PE is master for one VRRP address and the other PE is master for other VRRP address.

```
ip route 112.2.1.0 255.255.255.0 112.1.1.1 
ip route 113.2.1.0 255.255.255.0 113.1.1.1 
ipv6 route 2001:112:2:1::/64 2001:112:1:1::1 
ipv6 route 2001:113:2:1::/64 2001:113:1:1::1
```
### **G.8032 Ring Access with VRRP IPv4 and IPv6**

In this access topology, PEs are connected to a G.8032 Ethernet ring formed by connecting Ethernet access nodes to each other in a ring form. The G.8032 Ethernet ring protection switching protocol elects a specific link to protect the entire ring from loops. Such a link, which is called the Ring Protection Link (RPL), is typically maintained in disabled state by the protocol to prevent loops. The device connecting to the RPL link is called the RPL owner responsible for blocking RPL link. Upon a node or a link failure in the ring, the RPL link is activated allowing forwarding to resume over the ring. G.8032 uses Ring Automatic Protection Switching (R-APS) messages to coordinate the activities of switching the RPL on and off using a specified VLAN for the APS channel.

The G.8032 protocol also allows superimposing multiple logical rings over the same physical topology by using different instances. Each instance contains an inclusion list of VLAN IDs and defines different RPL links. In this guide, we are using two G.8032 instances with odd-numbered and even-numbered VLANs. ASR9000's PEs also participate in the ring and act as the RPL owner. One PE acts as RPL owner for RPL for even-numbered VLAN's instance and the other PE as RPL owner for RPL for odd-numbered VLAN's instance so one PE remains in blocking state for one instance and other PE for other instance. Hence, load balancing and redundancy are achieved by making use of two RPLs, each RPL serving one instance.

In the G.8032 configuration, PE devices, which are configured as RPL owner nodes for one of the two instances, are specified with the interface connected to the ring. Two instances are configured for odd and even VLANs. PEs are configured as RPL owner for one of the instances each to achieve load balancing and redundancy. Both instances are configured with dot1q subinterface for the respective APS channel communication.

PEs are configured with BVI interfaces for VLANs in both instances and VRF is configured on BVI interfaces for L3VPN service. CE interface connecting to G.8032 ring is configured with trunk allowing all VLANs on it and SVIs configured on CE for L3 communication. BVIs are configured with First Hop Redundancy Protocol (FHRP) and CE uses FHRP address as default gateway. In our example, we are using VRRP on PEs as FHRP although we can use any available FHRP protocol. PEs are configured with high VRRP priority for VLANs in the case for which they are not RPL owner. CE uses VRRP address as default gateway. Since VRRP communication between PEs will be blocked along the ring due to G.8032 loop prevention mechanism, a pseudowire configured between PEs exists that enables VRRP communication. In normal condition, CE sends traffic directly along the ring to VRRP active PE gateway. Two failure conditions exist:

- **•** In the case of link failure in ring, both PEs will open their RPL links for both instances and retain their VRRP states as VRRP communication between them is still up using pseudowire. Due to the broken ring, CE will have direct connectivity to only one PE along the ring, depending on which section (right or left) of G8032 ring has failed. In that case, CE connectivity to other PE will use the path to reachable PE along the ring and then use pseudowire between PEs.
- **•** In the case of PE Node failure, pseudowire connectivity between PEs will go down causing VRRP communication to also go down. The PE that is UP to become VRRP Active for all VLANs and all traffic from CE will be sent to that PE.

![](_page_8_Figure_6.jpeg)

### *Figure 4-3 Ethernet Access with G.8032 Ring*

PE's dot-1q subinterface for data VLAN communication with CE, pseudowire connecting both PEs and BVI interface are configured in the same bridge domain, which allows both PEs and CE in same broadcast domain for that data VLAN. So if the link fails, the CE can still communicate to both PEs along the available path and pseudowire.

### **PE Configuration**

**Step 1** Interface connecting to G.8032 interface.

**interface TenGigE0/3/0/0**

**Step 2** Subinterface for data VLAN 118.

**!**

**interface TenGigE0/3/0/0.118 l2transport encapsulation dot1q 118 rewrite ingress tag pop 1 symmetric !**

- **Step 3** Subinterface for data VLAN 119. **interface TenGigE0/3/0/0.119 l2transport encapsulation dot1q 119**
- **Step 4** Symmetrically POP 1 tag while receiving the packet and PUSH 1 tag while sending the traffic from interface.

**rewrite ingress tag pop 1 symmetric !**

**Step 5** Interface BVI configuration mode.

**interface BVI118**

**Step 6** Configuring VRF under interface.

```
vrf BUS-VPN2
ipv4 address 118.1.1.2 255.255.255.0
ipv6 address 2001:118:1:1::2/64
!
```
**Step 7** Interface BVI configuration mode.

**interface BVI119**

**Step 8** Configuring VRF under interface.

```
vrf CE-VPN-RING-2
ipv4 address 119.1.1.2 255.255.255.0
ipv6 address 2001:119:1:1::2/64
!
!
```
**Step 9** Enter VRRP Configuration Mode.

**router vrrp** 

- **Step 10** Enter Bundle subinterface VRRP Configuration mode.  **interface BVI118**
- **Step 11** Enter VRRP IPv4 address family for bundle subinterface.

 **address-family ipv4**

**Step 12** Configure VRRP group 118.

 **vrrp 118**

- **Step 13** Make high priority for VRRP group 118 to 254 so that PE becomes VRRP active for this group.  **priority 254**
- **Step 14** Allow preemption to be delayed for a configurable time period, allowing the router to popu-late its routing table before becoming the active router.

Ш

#### **preempt delay 15**

**Step 15** Configure VRRP address for the VRRP group.

 **address 118.1.1.1** 

**Step 16** Configure millisecond timers for advertisement with force keyword to force the timers.

 **timer msec 100 force**

**Step 17** BFD enabled between PEs to detect fast failures.

 **bfd fast-detect peer ipv4 118.1.1.3**

**Step 18** Enter VRRP IPv6 address family for bundle subinterface.

### **address-family ipv6**

**Step 19** Configure VRRP group 118.

 **vrrp 118**

**Step 20** Make high priority for VRRP group 118 to 254 so that PE becomes VRRP active for this group.

#### **priority 254**

**Step 21** Allow preemption to be delayed for a configurable time period, allowing the router to popu-late its routing table before becoming the active router.

 **preempt delay 15**

**Step 22** Configure VRRP address for the VRRP group.

 **address global 2001:118:1:1::1 address linklocal autoconfig**

**Step 23** Configure millisecond timers for advertisement with force keyword to force the timers.

 **timer msec 100 force**

**Step 24** Enter Bundle subinterface VRRP Configuration mode.

#### **interface BVI119**

**Step 25** Enter VRRP IPv4 address family for bundle subinterface.

### **address-family ipv4**

**Step 26** Configure VRRP group 119. Default priority for VRRP group 119 such that other PE with 254 priority becomes VRRP active for this group.

 **vrrp 119**

**Step 27** Configure VRRP address for the VRRP group.

 **address 119.1.1.1** 

**Step 28** Configure millisecond timers for advertisement with force keyword to force the timers.

 **timer msec 100 force**

**Step 29** BFD enabled between PEs to detect fast failures.

 **bfd fast-detect peer ipv4 119.1.1.3**

**Step 30** Enter VRRP IPv6 address family for bundle subinterface.

 **address-family ipv6**

**Step 31** Configure VRRP group 113. Default priority for VRRP group 113 so that other PE becomes VRRP active for this group.

 **vrrp 119**

**Step 32** Configure VRRP address for the VRRP group.

```
 address global 2001:119:1:1::1
 address linklocal autoconfig
```
**Step 33** Configure millisecond timers for advertisement with force keyword to force the timers

 **timer msec 100 force**

**! !**

**Step 34** Enter L2VPN Configuration mode.

**l2vpn**

- **Step 35** Configure bridge group named L2VPN.  **bridge group L2VPN**
- **Step 36** Configure Bridge-domain named CE-L3VPN-118.  **bridge-domain CE-L3VPN-118**
- **Step 37** Enable subinterface connected to ring towards CE under bridge domain CE-L3VPN-118.  **interface TenGigE0/3/0/0.118**
- **Step 38** Configure pseudowire to neighbor PE in the same bridge domain.  **neighbor 100.111.3.2 pw-id 118**
- **Step 39** Configure L3 interface BVI in the same bridge domain CE-L3VPN-118.  **routed interface BVI118**
- **Step 40** Configure another bridge domain CE-L3VPN-119.  **bridge-domain CE-L3VPN-119**
- **Step 41** Enable subinterface connected to ring towards CE under same bridge domain CE-L3VPN-119.  **interface TenGigE0/3/0/0.119**
- **Step 42** Configure pseudowire to neighbor PE in the same bridge domain CE-L3VPN-119.  **neighbor 100.111.3.2 pw-id 119**

```
Step 43
```
 **routed interface BVI119**

**Step 44** Configure G.8032 ring named ring\_test.  **ethernet ring g8032 ring\_test**

 **!**

**Step 45** Configure port0 for g.8032 ring.  **port0 interface TenGigE0/3/0/0 !**

**Step 46** Mention port 1 as none and G.8032 ring as open ring.

Ш

```
 port1 none
                  open-ring
Step 47 Enter instance 1 configuration.
                  Instance 1
Step 48 Configure VLANs in the inclusion list of instance 1.
                    Inclusion-list vlan-ids 99,106,108,118,500,64,604,1001-2000
Step 49 Enter APS channel configuration mode.
                   aps-channel
Step 50 Configure subinterface used for APS channel communication.
                     port0 interface TenGigE0/3/0/0.99
                     port1 none
                  !
                 !
Step 51 Enter instance 2 configuration.
                 instance 2
Step 52 Configure instance with ring profile.
                 profile ring_profile
Step 53 Configure PE as RPL owner on port0 for instance 2.
                 rpl port0 owner
Step 54 Configure VLANs in the inclusion list of instance 1.
                   inclusion-list vlan-ids 199,107,109,109,119,501,2001-3000
Step 55 Enter APS channel configuration mode.
                   aps-channel
Step 56 Configure subinterface used for APS channel communication.
                    port0 interface TenGigE0/3/0/0.199
                    port1 none
Step 57 Configure Ethernet Ring profile.
             ethernet ring g8032 profile ring_profile
Step 58 Configure G.8032 WTR timer.
               timer wtr 10
Step 59 Configure Guard timer.
               timer guard 100
Step 60 Configure hold-off timer.
               timer hold-off 0
             !
```
# **CE Configuration**

![](_page_13_Picture_155.jpeg)

## **Ethernet Access Node Configuration**

![](_page_13_Picture_156.jpeg)

H.

![](_page_14_Picture_171.jpeg)

**!**

П

**Step 20** Configure interface connected to ring.

```
interface TenGigabitEthernet0/0/0
!
```
**Step 21** Configure service instance used for APS messages on G.8032 ring for both instances.

```
service instance 99 ethernet
   encapsulation dot1q 99
   rewrite ingress tag pop 1 symmetric
  bridge-domain 99
!
service instance 199 ethernet
   encapsulation dot1q 199
   rewrite ingress tag pop 1 symmetric
  bridge-domain 199
!
```
**Step 22** Configure interface connected to ring.

**interface TenGigabitEthernet0/1/0**

**Step 23** Configure service instance used for APS messages on G.8032 ring for both instances.

```
 service instance 99 ethernet
   encapsulation dot1q 99
   rewrite ingress tag pop 1 symmetric
  bridge-domain 99
!
service instance 199 ethernet
   encapsulation dot1q 199
   rewrite ingress tag pop 1 symmetric
  bridge-domain 199
!
!
```
# <span id="page-15-0"></span>**nV (Network Virtualization) Access**

nV Satellite enables a system-wide solution in which one or more remotely-located devices or "satellites" complement a pair of host PE devices to collectively realize a single virtual switching entity in which the satellites act under the management and control of the host PE devices. Satellites and Hosts PEs communicate using a Cisco proprietary protocol that offers discovery and remote management functions, thus turning the satellites from standalone devices into distributed logical line cards of the host.

The technology, therefore, allows Enterprises to virtualize access devices to which branch or campus the routers terminate, converting them into nV Satellite devices, and to manage them through PE nodes that operate as nV hosts. By doing so, the access devices transform from standalone devices with separate management and control planes into low profile devices that simply move user traffic from a port connecting branch or campus router towards a virtual counterpart at the host, where all network control plane protocols and advanced features are applied. The satellite only provides simple functions such as local connectivity and limited (and optional) local intelligence that includes ingress QoS, OAM, performance measurements, and timing synchronization.

The satellites and the hosts exchange data and control traffic over point-to-point virtual connections known as Fabric Links. Branch or Campus Ethernet traffic carried over the fabric links is specially encapsulated using 802.1ah. A per-Satellite-Access-Port derived ISID value is used to map a given

satellite node physical port to its virtual counterpart at the host for traffic flowing in the upstream and downstream direction. Satellite access ports are mapped as local ports at the host using the following naming convention:

<port type><Satellite-ID>/<satellite-slot>/<satellite-bay>/<satellite-port>

where:

- <port type> is GigabitEthernet for all existing satellite models
- **•** <Satellite-ID> is the satellite number as defined at the Host
- **•** <satellite-slot>/<satellite-bay>/<satellite-port> are the access port information as known at the satellite node.

These satellite virtual interfaces on the Host PEs are configured with VRF to enable L3VPN service.

The satellite architecture encompasses multiple connectivity models between the host and the satellite nodes. The guide will discuss release support for:

- **•** nV Satellite Simple Rings
- **•** nV Satellite Layer 2 Fabric

In all nV access topologies, host nodes load share traffic on a per-satellite basis. The active/standby role of a host node for a specific satellite is determined by a locally-defined priority and negotiated between the hosts via ICCP.

ASR9000v and ASR901 are implemented as a satellite devices:

- **•** ASR9000v has four 10 GbE ports that can be used as ICL.
- **•** ASR901 has two GbE ports that can be used as ICL and that can be used as ICL and ASR903 can have up to two 10 GbE ports can be used as ICL.

## **nV Satellite Simple Rings**

In this topology, satellite access nodes connecting branch or campus are connected in an open ring topology terminating at the PE host devices as shown in [Figure 4-4.](#page-16-0)

![](_page_16_Figure_18.jpeg)

<span id="page-16-0"></span>*Figure 4-4 nV with L1 Fabric Access* 

The PE device advertises multicast discovery messages periodically over a dedicated VLAN over fabric links. Each satellite access device in the ring listens for discovery messages on all its ports and dynamically detects the Fabric link port toward the host.

The satellite uses this auto-discovered port for the establishment of a management session and for the exchange of all the upstream and the downstream traffic with each of the hosts (data and control). At the host, incoming and outgoing traffic is associated to the corresponding satellite node using the satellite mac address, which was also dynamically learned during the discovery process. Discovery messages are propagated from one satellite node to another and from either side of the ring so that all nodes can establish a management session with both hosts. nV L1 fabric access configuration is described below.

## **nV L1 Fabric Configuration**

```
Step 1 Interface acting as Fabric link connecting to nV ring.
             interface TenGigE0/2/0/3
             ipv4 point-to-point
             ipv4 unnumbered Loopback10
Step 2 Enter nV configuration mode under interface.
               Nv
Step 3 Define fabric link connectivity to simple ring using keyword "Network".
                satellite-fabric-link network
Step 4 Enter Redundancy configuration mode for ICP group 210.
                 redundancy
                  iccp-group 210
                 !
Step 5 Define the Access ports of satellite ID 100.
                 satellite 100
                  remote-ports GigabitEthernet 0/0/0-30,31-43
                 !
Step 6 Define the Access ports of satellite ID 101.
                 satellite 101
                  remote-ports GigabitEthernet 0/0/0-43
                 !
Step 7 Define the Access ports of satellite ID 101.
                 satellite 102
                  remote-ports GigabitEthernet 0/0/0-43
                 !
                !
             !
             !
Step 8 Virtual Interface configuration corresponding to satellite 100. Interface is configured with the VRF for 
        L3VPN service.
             interface GigabitEthernet100/0/0/40
             negotiation auto
             load-interval 30
             !
             interface GigabitEthernet100/0/0/40.502 l2transport
```

```
vrf BUS-VPN2
ipv4 address 51.1.1.1 255.255.255.252
encapsulation dot1q 49
!
!
```
**Step 9** Configure ICCP redundancy group 210 and defines peer PE address in the redundancy group.

```
redundancy
```

```
iccp
   group 210
    member
     neighbor 100.111.11.2
    !
```
**Step 10** Configure system mac for nV communication.

```
 nv satellite
  system-mac cccc.cccc.cccc
  !
 !
```
- **Step 11** Enter nV configuration mode to define satellites. **Nv**
- **Step 12** Define the Satellite ID.  **satellite 100**

**! !**

**Step 13** Define ASR9000v device as satellite device.

 **type asr9000v**

**Step 14** Configure satellite address used for Communication.

 **ipv4 address 100.100.1.10 redundancy**

**Step 15** Define the priority for the Host PE

 **Host-priority 20**

**Step 16** Satellite chassis serial number to identify satellite.

 **serial-number CAT1729U3BF !** 

**Step 17** Define the Satellite ID.  **satellite 101**

**!**

 **!**

**Step 18** Define ASR9000v device as satellite device.

 **type asr9000v**

**Step 19** Configure satellite address used for Communication.

 **ipv4 address 100.100.1.3 redundancy**

**Step 20** Define the priority for the Host PE

a ka

 **host-priority 20 !**

**Step 21** Satellite chassis serial number to identify satellite.

 **serial-number CAT1729U3BB**

**Step 22** Define the Satellite ID.  **satellite 102**

**!**

**Step 23** Define ASR9000v device as satellite device.

 **type asr9000v**

**Step 24** Configure satellite address used for Communication.

 **ipv4 address 100.100.1.20 redundancy**

**Step 25** Step 25Define the priority for the Host PE.

 **Host-priority 20 !**

**Step 26** Satellite chassis serial number to identify satellite.

### **serial-number CAT1729U3AU**

## **nV Satellite Layer 2 Fabric**

**!**

In this model, satellite nodes connecting to branch or campus are connected to the host(s) over any Layer 2 Ethernet network. Such a network can be implemented as a native or as an overlay Ethernet transport to fit Enterprise access network designs.

![](_page_19_Figure_16.jpeg)

*Figure 4-5 nV with L2 Fabric Access using Native or Overlay Transport*

 $\mathbf l$ 

In the case of L2 Fabric, a unique VLAN is allocated for the point-to-point emulated connection between the Host and each Satellite device. The host uses such VLAN for the advertisement of multicast discovery messages.

Satellite devices listen for discovery messages on all the ports and dynamically create a subinterface based on the port and VLAN pair on which the discovery messages were received. VLAN configuration at the satellite is not required.

The satellite uses this auto-discovered subinterface for the establishment of a management session and for the exchange of all upstream and downstream traffic with each of the hosts (data and control). At the host, incoming and outgoing traffic is associated to the corresponding satellite node based on VLAN assignment. nV L2 fabric access configuration is described below.

### **nV L2 Fabric Configuration**

```
Step 1 Interface acting as Fabric link connecting to nV ring.
```

```
interface TenGigE0/1/1/3
load-interval 30
transceiver permit pid all
!
```
**Step 2** Interface acting as Fabric link connecting to nV ring.

**interface TenGigE0/1/1/3.210 ipv4 point-to-point ipv4 unnumbered Loopback200 encapsulation dot1q 210**

**Step 3** Enter nV configuration mode under interface.

 **Nv**

**Step 4** Define fabric link connectivity to satellite 210.

```
 satellite-fabric-link satellite 210
```
**Step 5** Configure Ethernet cfm to detect connectivity failure to the fabric link.

```
 ethernet cfm
  continuity-check interval 10ms
 !
```
**Step 6** Enter Redundancy configuration mode for ICP group 210.

```
 redundancy
  iccp-group 210
 !
```
**Step 7** Define the Access ports of satellite ID 100

```
 remote-ports GigabitEthernet 0/0/0-9
   !
!
!
```
**Step 8** Virtual Interface configuration corresponding to satellite 100. Interface is configured with the VRF for L3VPN service.

```
interface GigabitEthernet210/0/0/0
negotiation auto
load-interval 30
!
```

```
interface GigabitEthernet210/0/0/0.49
vrf BUS-VPN2
ipv4 address 51.1.1.1 255.255.255.252
encapsulation dot1q 49
!
```
**Step 9** Configure ICCP redundancy group 210 and defines peer PE address in the redundancy group.

```
redundancy
iccp
   group 210
    member
     neighbor 100.111.11.2
    !
```
**Step 10** Configure system mac for nV communication.

```
 nv satellite
   system-mac cccc.cccc.cccc
  !
 !
```
**Step 11** Enter nV configuration mode to define satellites.

**nV**

**! !**

**Step 12** Define the Satellite ID 210 and type of platform ASR 901.

```
satellite 210
   type asr901
   ipv4 address 27.27.27.40
   redundancy
```
**Step 13** Define the priority for the Host PE.

```
 host-priority 17
 !
```
**Step 14** Satellite chassis serial number to identify satellite.

```
 serial-number CAT1650U00D
!
!
```
# **nV Cluster**

ASR 9000 NV Cluster system is designed to simplify L3VPN, L2VPN. and Multicast dual-homing topologies and resiliency designs by making two ASR9k systems operate as one logical system. An NV cluster system has these properties and covers some of use cases (partial list) described in [Figure 4-6.](#page-22-0)

- **•** Without an ASR9k cluster, a typical MPLS-VPN dual-homing scenario has a CE dual-homed to two PEs where each PE has its own BGP router ID, PE-CE peering, security policy, routing policy maps, QoS, and redundancy design, all of which can be quite complex from a design perceptive.
- With a ASR9k Cluster system, both PEs will share a single control plane, a single management plane, and a fully distributed data plane across two physical chassis, and support one universal solution for any service including L3VPN, L2VPN, MVPN, Multicast, etc. The two clustered PEs can be geographically redundant by connecting the cluster ports on the RSP440 faceplate, which

Ш

will extend the EOBC channel between the rack 0 and rack 1 and operate as a single XR ASR9k router. For L3VPN, we will use one BGP router ID with the same L3VPN instance configured on both rack 0 and rack 1 and have one BGP router ID and peering with CEs and remote PEs.

![](_page_22_Figure_3.jpeg)

### <span id="page-22-0"></span>*Figure 4-6 ASR 9000 nV Cluster Use Cases for Universal Resiliency Scheme*

In the topology depicted and descibed in [Figure 4-7,](#page-22-1) we tested and measured L3VPN convergence time using a clustered system and compared it against VRRP/HSRP. We tested both cases with identical scale and configuration as shown in the table in [Figure 4-7.](#page-22-1) We also measured access-to-core and core-to-access traffic convergence time separately for better convergence visibility.

![](_page_22_Figure_6.jpeg)

### <span id="page-22-1"></span>*Figure 4-7 L3VPN Cluster Convergence Test Topology*

The convergence results of L3VPN cluster system versus VRRP/HSRP are summarized in [Figure 4-8](#page-23-0). We covered the five types of failure tests listed below.

![](_page_22_Picture_9.jpeg)

**Note** We repeated each test three times and reported the worst-case numbers of three trials.

- **•** IRL link failure
- **•** EOBC link failure
- **•** Power off Primary DSC failover
- **•** DSC RP redundancy switchover
- **•** Process restart

![](_page_23_Figure_4.jpeg)

### <span id="page-23-0"></span>*Figure 4-8 L3VPN Cluster Convergence Results versus VRRP/HSRP*

nV Cluster PE with L3vpn Service can be implemented on ASR9000 Rack0 and Rack1 as described below.

## **nV Cluster Configuration**

![](_page_23_Picture_219.jpeg)

Г

```
 !
 data
  minimum 0
```
**Step 7** Configure Inter Rack Links (L1 links). Used for forwarding packets whose ingress and egress interfaces are on separate racks.

**interface TenGigE0/3/0/1**

**Step 8** Configure the interface as nV Edge interface.

```
Nv
   edge
    interface
   !
```
**Step 9** Configure mandatory LACP configuration for Bundle interfaces.

```
lacp system mac f866.f217.5d24
```
**Step 10** Configure Bundle interface. **interface Bundle-Ether1**

**!**

**Step 11** Configure VRF service.

```
vrf BUS-VPN2
ipv4 address 40.1.1.1 255.255.255.0
```
**Step 12** nV Edge requires a manual configuration of mac-address under the Bundle interface.

```
mac-address f866.f217.5d23
```
# <span id="page-24-0"></span>**Native IP-Connected Access**

In Native Ethernet Access topology, the branch or campus router is dual homed to PEs with redundancy and load balancing mechanisms being taken care by the Routing protocol configuration. VRF service is configured on both PE's interfaces connecting to CPE. CPE can be connected to the PEs using direct links or through normal Ethernet access network. The configuration on the CPE decides which PE will be used as the primary to send traffic.

- If the BGP is the routing protocol between PE and CE, high local preference is configured on CE for primary PE so that best path is selected for primary PE.
- In the case of static routing, floating static routes are configured on CPE such that static route with lower Administrative distance points to primary PE and higher AD to backup PE. BFD is used for fast failure detection to detect fast failure of BGP Peer or static route.

![](_page_25_Figure_2.jpeg)

### *Figure 4-9 Native IP-Connected Access*

**Design and Implementation Guide**

п

Native IP-connected configuration is shown in [Table 4-3](#page-26-0).

### <span id="page-26-0"></span>*Table 4-3 Native IP-connected Configuration*

![](_page_26_Picture_318.jpeg)

# <span id="page-27-0"></span>**MPLS Access using Pseudowire Headend**

In MPLS Access, Enterprise access devices are connected to the ASR9000 PE devices with the MPLS-enabled network between access devices and PE devices. The branch or campus router is connected to the access device via an Ethernet 802.1Q-tagged interface. The access device is configured with a pseudowire terminating on the PE device on a Pseudowire Headend interface.

Pseudowire Headend (PWHE) is a technology that allows termination of access PWs into an L3 (VRF or global) domain, therefore eliminating the requirement of keeping separate interfaces for terminating pseudowire and L3VPN service. PWHE introduces the construct of a "pw-ether" interface on the PE device. This virtual pw-ether interface terminates the PWs carrying traffic from the CPE device and maps directly to an MPLS VPN VRF on the provider edge device. Any QoS and ACLs are applied to the pw-ether interface.

All traffic between CE and PE is tunneled in this pseudowire. Access network runs its LDP/IGP domain along with Labeled BGP, as mentioned in Large Scale Network Design and Implementation, page 3-16, and learns PE loopback address accordingly for PW connectivity. The access device can initiate this pseudowire using two methods:

- **• Per Access Port Method** in which the pseudowire is configured directly on the interface connecting to CPE or
- **Per Access Node Method** in which the pseudowire is configured on SVI corresponding, therefore taking traffic from multiple ports in a single pseudowire.

This guide focuses on the Per Access Port topology.

Access device is configured with XConnect on the interface connecting to the branch/campus router. The XConnect peer is configured as the PE loopback address. On PE PW-ether, an interface is created on which the XConnect is terminating. The same PW-ether interface is also configured with VRF and L3VPN service is configured on it. The PE and CE can use any routing protocol to exchange route information over PW-Ether Interface. BFD is used between PE and CE for fast failure detection.

PWHE configuration is described as below.

[Figure 4-10](#page-27-1) depicts MPLS Access using PWHE.

![](_page_27_Figure_13.jpeg)

### <span id="page-27-1"></span>*Figure 4-10 MPLS Access using Pseudowire Headend*

# **Access Device Configuration**

**Step 1** Configure PW class on the access device.

```
pseudowire-class BUS_PWHE
encapsulation mpls 
! 
control-word
```

```
Step 2 Enter Interface configuration of CE-connecting interface.
```
#### **interface GigabitEthernet0/4**

**Step 3** Configure XConnect on the Access device towards PE with encapsulation MPLS and PW-class BUS\_PWHE to inherit its parameters.

```
xconnect 100.111.11.1 130901100 encapsulation mpls pw-class BUS_PWHE
! 
mtu 1500
!
```
# **PE Configuration**

```
Step 1 Configure PWHE interface.
            interface PW-Ether100
Step 2 Configure VRF under PWHE interface.
            vrf BUS-VPN2
            ipv4 address 100.13.9.1 255.255.255.252 
            ipv6 address 2001:13:9:1::1/64
            ipv6 enable
             !
Step 3 Attach interface list to the PWHE interface.
            attach generic-interface-list BUS_PWHE
            !
Step 4 Attach the interfaces to the list.
            generic-interface-list BUS_PWHE
Step 5 Assign interfaces to the list.
              interface TenGigE0/0/0/0 
            interface TenGigE0/0/0/3
            !
Step 6 Configure BGP in AS 101.
            router bgp 101
Step 7 Enter VRF configuration under BGP.
              vrf BUS-VPN2
               rd 8000:8002
Step 8 Configure neighbor address as PE.
              neighbor 100.13.9.10 
Step 9 Configure remote AS as CE AS.
                remote-as 105
Step 10 Enable BFD to detect failures in the path between adjacent forwarding engines.
                bfd fast-detect
```

```
Step 11 Configure BFD multiplier.
                 bfd multiplier 3
Step 12 Configure Minimum Interval between sending BFD hello packets to the neighbor.
                 bfd minimum-interval 50
Step 13 Enters IPv4 address family.
                 address-family ipv4 unicast
Step 14 Configure route-filter to permit all incoming routes.
                  route-policy pass-all in 
Step 15 Configure route-filter to permit all outgoing routes.
                  route-policy pass-all out
             neighbor 2001:13:9:9::2 
                remote-as 105
                bfd fast-detect
                bfd multiplier 3
                bfd minimum-interval 50 
             address-family ipv6 unicast
                route-policy pass-all in
                route-policy pass-all out
             !
             !
Step 16 Enter L2VPN configuration mode.
             l2vpn 
Step 17 Configure pw-class.
               pw-class BUS_PWHE 
                encapsulation mpls
                control-word
Step 18 Configure XConnect on the PWHE interface PW-Ether100 and mentioning access device as neighbor.
               xconnect group BUS_PWHE100
                p2p PWHE-K1309-Static 
                interface PW-Ether100 
                neighbor 100.111.13.9
             !
             !
Step 19 Configure route-policy.
             route-policy pass-all
Step 20 Pass all routes.
             pass 
             end-policy
```
 $\mathbf l$ 

# **CE Configuration**

```
Step 1 Interface connecting to the Access device.
            interface GigabitEthernet0/2.110
            encapsulation dot1Q 110
            ip address 100.13.9.10 255.255.255.252
            ipv6 address 2001:13:9:9::2/64
            ipv6 enable
Step 2 Configure BFD for fast failure detection.
            bfd interval 50 min_rx 50 multiplier 3 
            no bfd echo
            !
Step 3 Configure router bgp.
            router bgp 105
            bgp router-id 100.13.9.10
            bgp log-neighbor-changes
Step 4 Ipv6 PE neighbor with remote as 101.
            neighbor 2001:13:9:1::1 remote-as 101
            neighbor 2001:13:9:1::1 fall-over bfd 
Step 5 Ipv4 PE neighbor with remote as 101.
            neighbor 100.13.9.1 remote-as 101
            neighbor 100.13.9.1 fall-over bfd 
            address-family ipv4
            no synchronization
            network 218.10.4.0 mask 255.255.255.252
            redistribute connected
            neighbor 100.13.9.1 activate
            !
            no auto-summary
            exit-address-family
            address-family ipv6
            redistribute connected
            no synchronization
            network 2001:10:4:1::/64
            neighbor 2001:13:9:1::1 activate 
            !
            exit-address-family
```
To achieve PE level redundancy, another link can be used between the CPE and the access node and on that link, the access node can be configured with another pseudowire terminating at another PE.